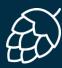

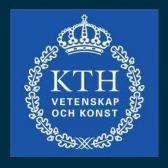

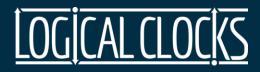

# Hopsworks

Dr. Jim Dowling Sina Sheikholeslami

Nov 2019

## Hopsworks Technical Milestones

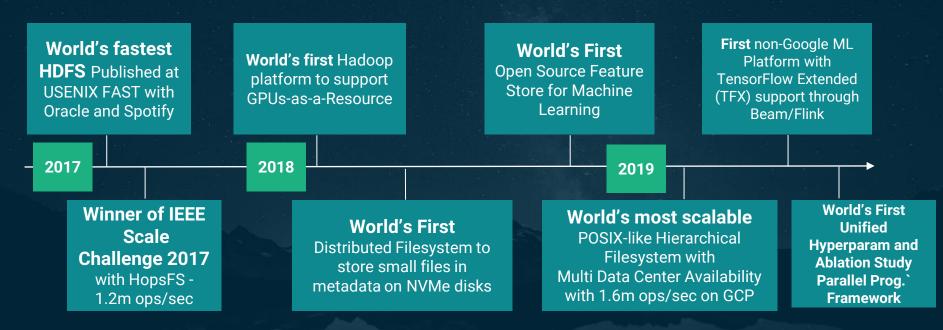

"If you're working with big data and Hadoop, this one paper could repay your investment in the Morning Paper many times over.... HopsFS is a huge win."

- Adrian Colyer, The Morning Paper

0. Slides: http://hops.io/id2223.pdf

1. Register for an account at: <a href="https://www.hops.site">www.hops.site</a>

2. Follow the Instructions here: <a href="https://bit.ly/2UEixTr">https://bit.ly/2UEixTr</a>

3. Getting started Videos <a href="https://bit.ly/2NnbKgu">https://bit.ly/2NnbKgu</a>

### Hopsworks hides the Complexity of Deep Learning

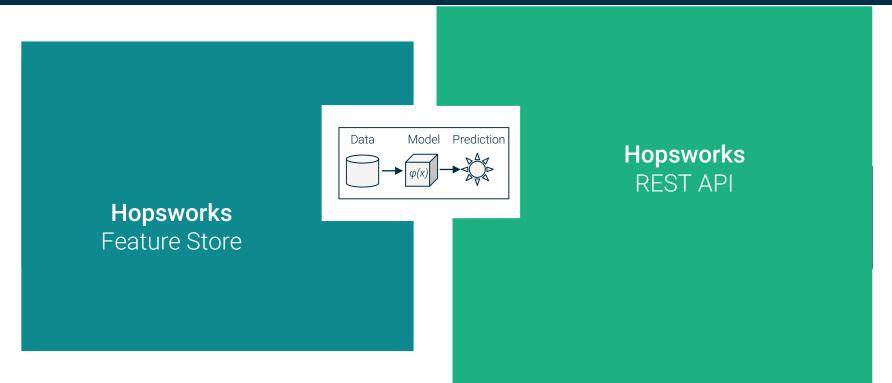

[Adapted from Schulley et Al "Technical Debt of ML" ]

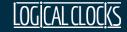

**Datasources** 

### Hopsworks

The Platform for Data Intensive Al

Machine Learning, Deep Learning & Model serving

**Applications** 

API

Dashboards

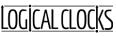

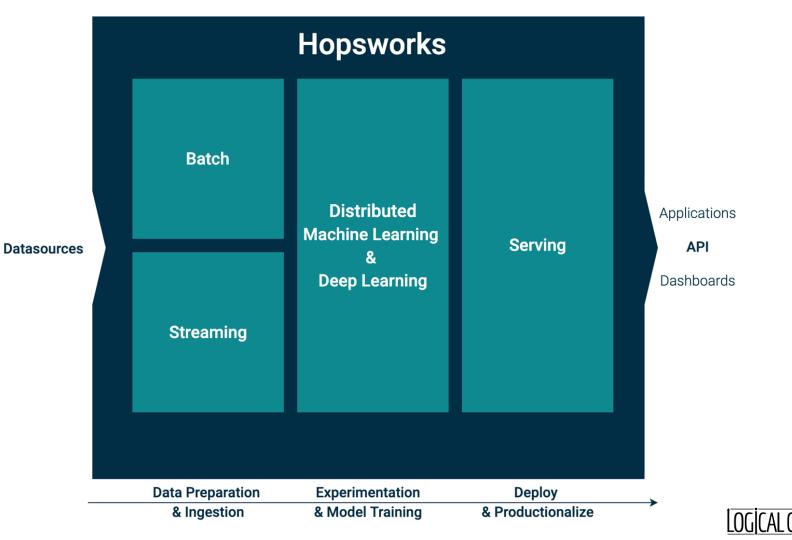

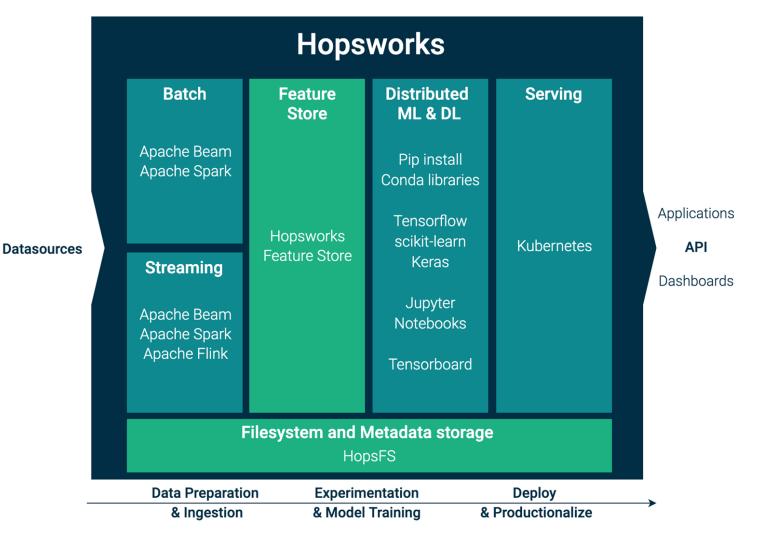

## Machine Learning Pipelines

### End-to-End ML Pipelines

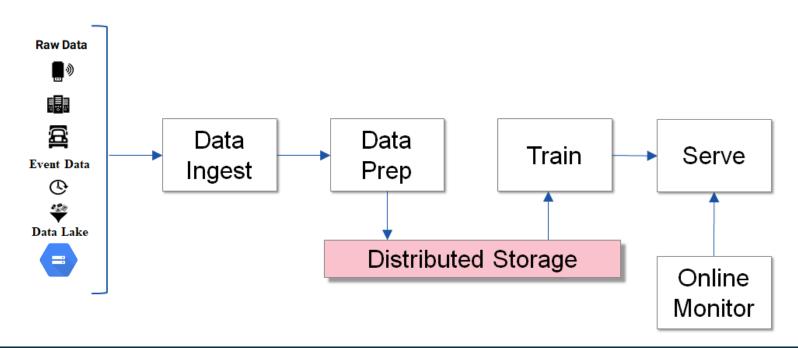

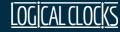

### ML Pipelines with a Feature Store

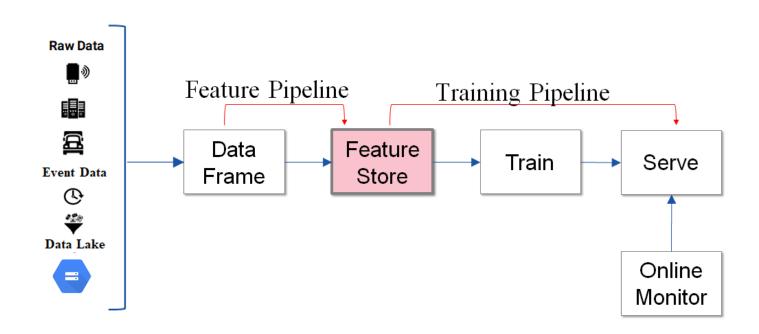

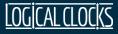

### End-to-End ML Pipelines in Hopsworks

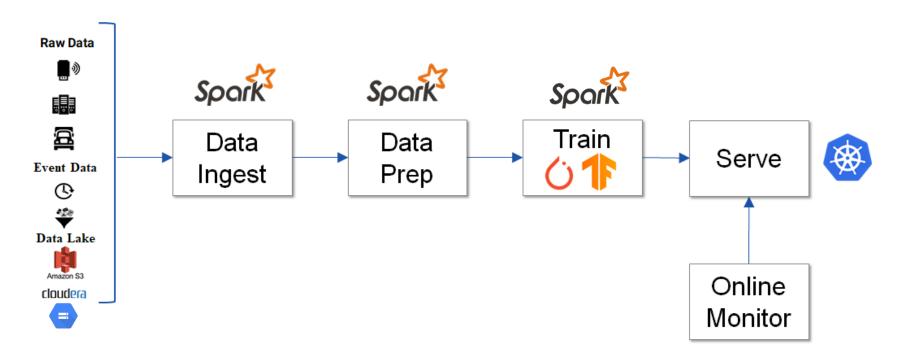

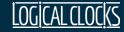

#### **Roles in Machine Learning**

Stage 1. Data Engineer

Stage 2. Data Scientist

Stage 3. ML Ops Engineer

Stage 4. App Developer

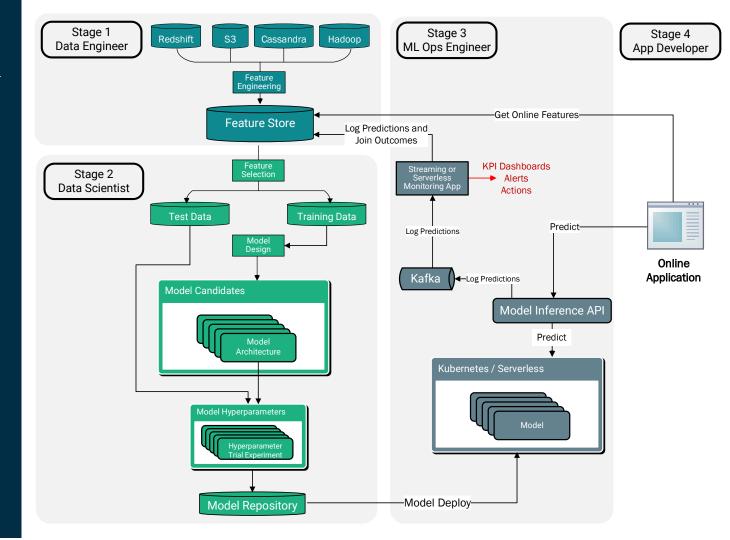

# Running TensorFlow/Keras/PyTorch Apps in PySpark

Warning: micro-exposure to PySpark may cure you of distributed programming phobia

### GPU(s) in PySpark Executor, Driver coordinates

PySpark makes it easier to write TensorFlow/Keras/
PyTorch code that can either be run on a single GPU or scale to run on lots of GPUS for Parallel Experiments or Distributed Training.

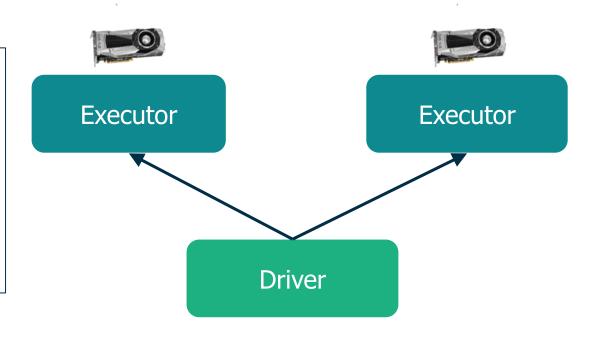

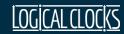

### Need Distributed Filesystem for Coordination

- Training/Test Datasets
- Model checkpoints, Trained Models
- Experiment run data
- Provenance data
- Application logs

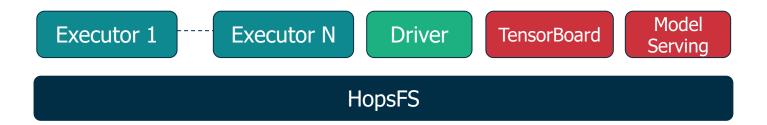

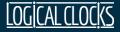

### PySpark Hello World

```
def executor():
    print("Hello from GPU")

from hops import experiment
experiment.launch(executor)
```

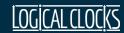

### PySpark - Hello World

```
In [ ]:
def executor():
                                                       Executor
  print("Hello from GPU")
                                                    print("Hello from
                                                         GPU"
                                                             *
In [ ]:
                                                        Driver
from hops import experiment
                                                  experiment.launch(..)
experiment.launch(executor)
```

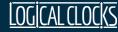

### Leave code unchanged, but configure 4 Executors

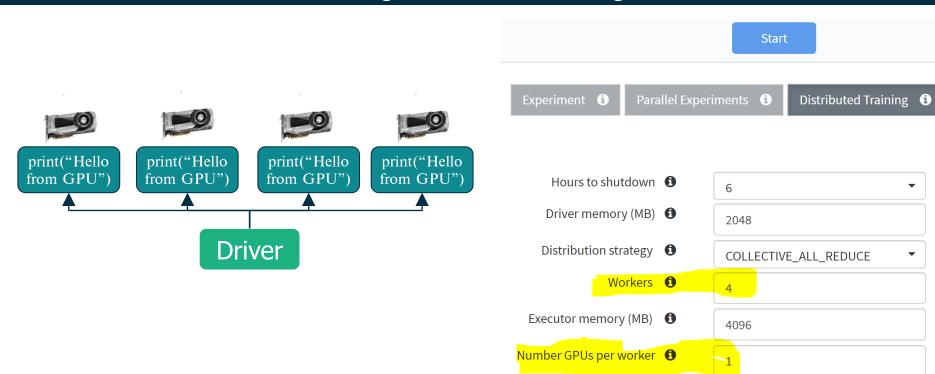

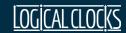

#### Driver with 4 Executors

```
In []:

def executor():
    print("Hello from GPU")

In []:

def executor():
    print("Hello from GPU")

In []:

from hops import experiment
    experiment.launch(executor)
```

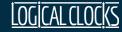

#### Same/Replica Conda Environment on all Executors

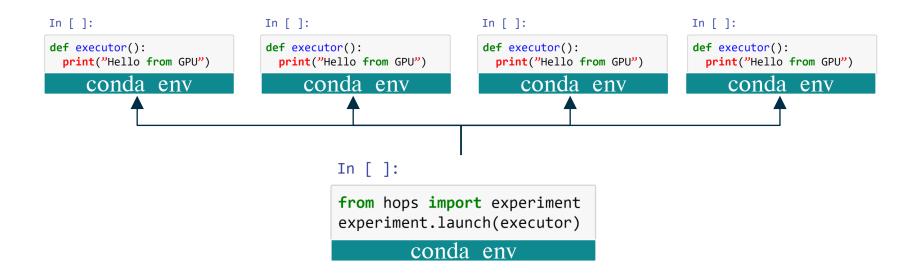

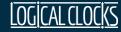

### A Conda Environment Per Project in Hopsworks

**Conda Libraries** 

Pip Libraries

Installed Python Libraries

**Ongoing Operations** 

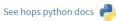

#### Uninstall/Upgrade Python Libraries

Export Environment

| Url  | Library        | Version | Package Manager | MachineType | Status  | User-Installed <del>▼</del> |
|------|----------------|---------|-----------------|-------------|---------|-----------------------------|
| РуРі | hopsfacets     | 0.0.3   | PIP             | ALL         | SUCCESS | Uninstall                   |
| РуРі | pandas         | 0.23.1  | PIP             | ALL         | SUCCESS | Uninstall                   |
| РуРі | mmlspark       | 0.13    | PIP             | ALL         | SUCCESS | Uninstall                   |
| РуРі | numpy          | 1.15.3  | PIP             | ALL         | SUCCESS | Uninstall                   |
| РуРі | hops           | 0.6.0.1 | PIP             | ALL         | SUCCESS | Uninstall                   |
| PyPi | pydoop         | 2.0a3   | PIP             | ALL         | SUCCESS | Pre-installed               |
| PyPi | tensorboard    | 1.11.0  | PIP             | ALL         | SUCCESS | Pre-installed               |
| РуРі | tensorflow     | 1.11.0  | PIP             | CPU         | SUCCESS | Pre-installed               |
| PyPi | tensorflow-gpu | 1.11.0  | PIP             | GPU         | SUCCESS | Pre-installed               |

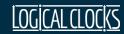

### Use Pip or Conda to install Python libraries

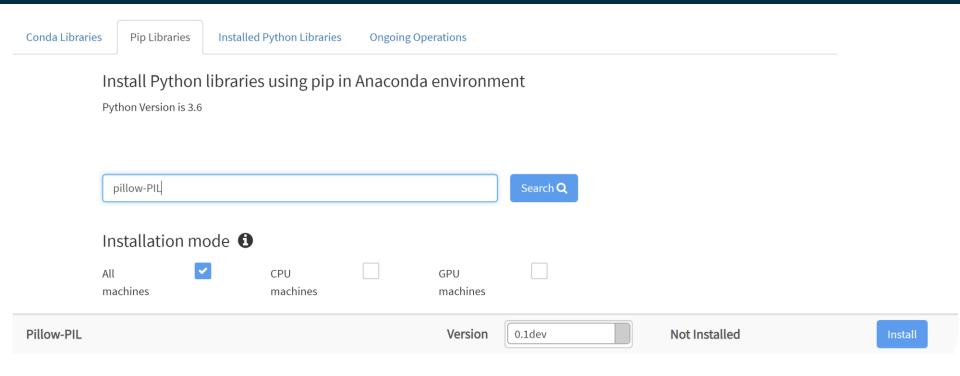

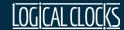

### TensorFlow Distributed Training with PySpark

```
def train():
  # Separate shard of dataset per worker
  # create Estimator w/ DistribStrategy
  # as CollectiveAllReduce
  # train model, evaluate
  return loss
# Driver code below here
# builds TF_CONFIG and shares to workers
from hops import experiment
experiment.collective_allreduce(train)
```

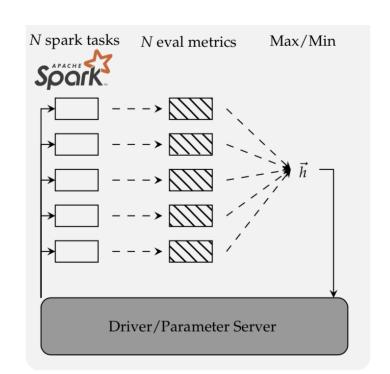

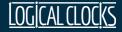

### Undirected Hyperparam Search with PySpark

```
def train(dropout):
  # Same dataset for all workers
   create model and optimizer
   add this worker's value of dropout
   train model and evaluate
  return loss
 Driver code below here
from hops import experiment
args={"dropout":[0.1, 0.4, 0.8]}
experiment.grid_search(train,args)
```

Un-directed search N spark tasks N eval metrics Max/Min Driver/Parameter Server

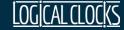

### Directed Hyperparameter Search with PySpark

```
def train(dropout):
  # Same dataset for all
workers
  # create model and optimizer
  optimizer.apply(dropout)
  # train model and evaluate
  return loss
from hops import experiment
args={"dropout": "0.1-0.8"}
```

```
Synchronous directed search (2 iterations)
                                          N spark tasks N eval metrics Synchronization N spark tasks N eval metrics Synchronization
                                                Driver/Parameter Server
experiment.diff ev(train.args)
```

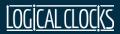

### Wasted Compute!

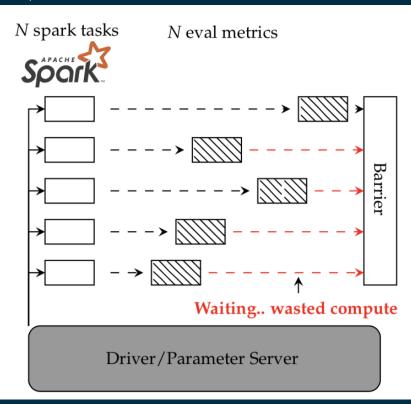

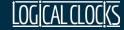

# Parallel ML Trials with Maggy

### Maggy: Unified Hparam Opt & Ablation Programming

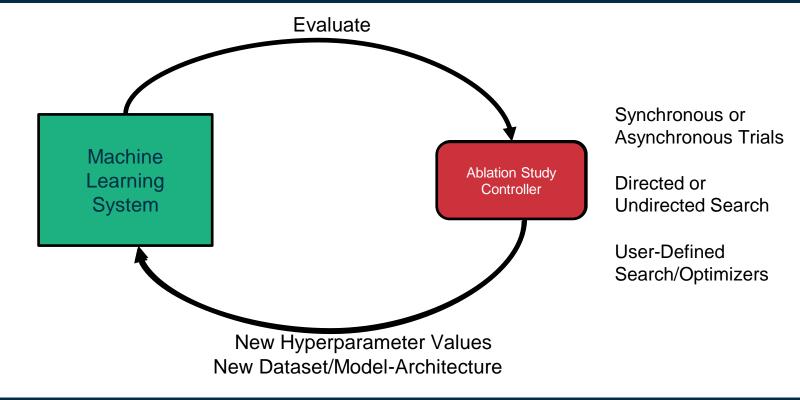

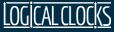

### Directed Hyperparameter Search with Maggy

```
def train(dropout, reporter):
from maggy import experiment,
Searchspace
sp =
SearchSpace(dropout=('INTEGER',
[2, 8]))
experiment.lagom(train, sp)
```

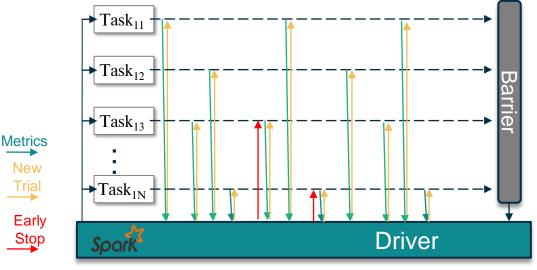

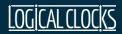

### Parallel Ablation Studies with Maggy

```
def train(dataset_function,
model_function):
from maggy import experiment
ablation_study=...
experiment.lagom(train,
experiment_type='ablation',
ablation_study=ablation_study,
ablator='loco')
```

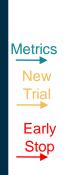

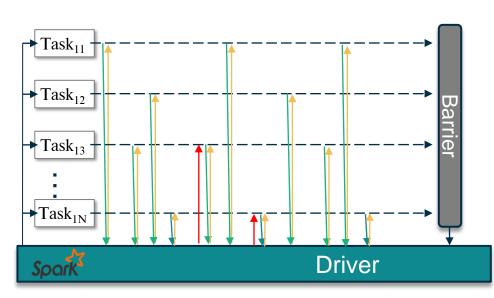

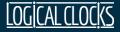

#### /Experiments

```
• Executions add entries in /Experiments: /
experiment.launch(...)
experiment.grid_search(...)
experiment.collective_allreduce(...)
experiment.lagom(...)
```

- /Experiments contains:
  - logs (application, tensorboard)
  - executed notebook file
  - conda environment used
  - checkpoints

```
/Projects/MyProj

L Experiments

L <app_id>
L <type>
L checkpoints
L tensorboard_logs
L logfile
L versioned_resources
L notebook.ipynb
L conda_env.yml
```

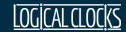

#### /Models

- Named/versioned model management for: TensorFlow/Keras Scikit Learn
- A Models dataset can be securely shared with other projects or the whole cluster
- The provenance API returns the conda.yml and execution used to train a given model

```
/Projects/MyProj

L Models
L <name>
L <version>
L saved_model.pb
L variables/
...
```

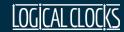

### That was Hopsworks

#### Efficiency & Performance

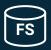

#### **Feature Store**

Data warehouse for ML

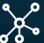

#### Distributed Deep Learning

Faster with more GPUs

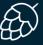

#### HopsFS

NVMe speed with Big Data

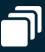

#### **Horizontally Scalable**

Ingestion, DataPrep, Training, Serving

#### Development & Operations

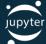

#### **Development Environment**

First-class Python Support

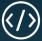

#### Version Everything

Code, Infrastructure, Data

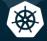

#### Model Serving on Kubernetes

TF Serving, SkLearn

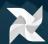

#### **End-to-End ML Pipelines**

Orchestrated by Airflow

#### Security & Governance

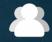

#### **Secure Multi-Tenancy**

Project-based restricted access

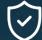

#### **Encryption At-Rest, In-Motion**

TLS/SSL everywhere

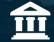

#### **Al-Asset Governance**

Models, experiments, data, GPUs

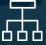

#### Data/Model/Feature Lineage

Discover/track dependencies

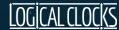

### Acknowledgements and References

#### Slides and Diagrams from colleagues:

- Maggy: Moritz Meister and Sina Sheikholeslami
- Feature Store: Kim Hammar
- Beam/Flink on Hopsworks: Theofilos Kakantousis

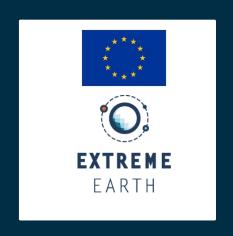

#### References

- HopsFS: Scaling hierarchical file system metadata ..., USENIX FAST 2017.
- Size matters: Improving the performance of small files ..., ACM Middleware 2018.
- ePipe: Near Real-Time Polyglot Persistence of HopsFS Metadata, CCGrid, 2019.
- Hopsworks Demo, SysML 2019.

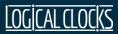

## Thank you!

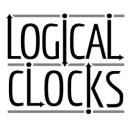

470 Ramona St
Palo Alto
<a href="https://www.logicalclocks.com">https://www.logicalclocks.com</a>
Register for a free account at

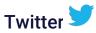

www.hops.site

@logicalclocks

@hopsworks

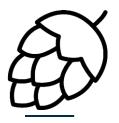

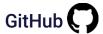

https://github.com/logicalclocks/hopsworks

https://github.com/hopshadoop/hops

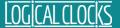